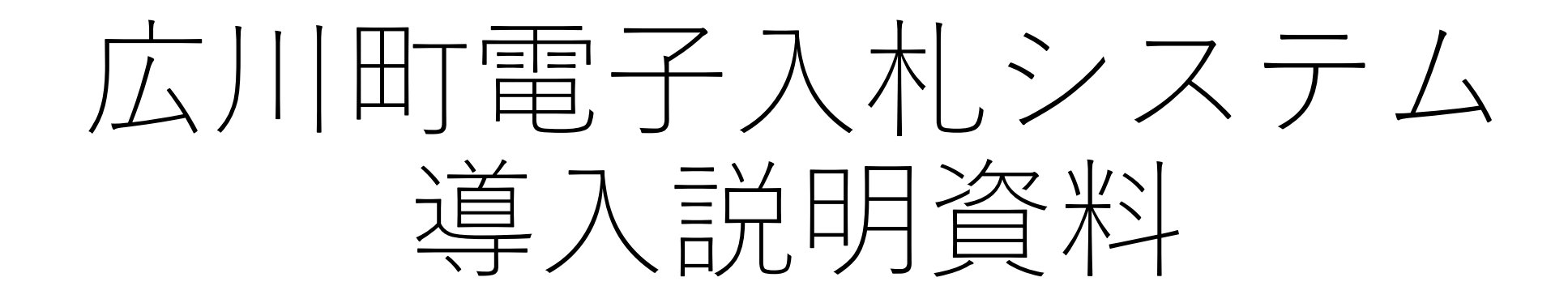

(概要説明)

令和5年1月23日

広川町税務会計課会計係

目次

- 電子入札システムの導入について…3P
- 電子入札とは …4P
- システムの概要 …5P
- 対象案件 …6P
- 導入スケジュール …7P
- 電子入札の準備 …8P
- システムへの入口 …17P
- 指名通知から落札まで …19P
- 入札方法 …20P
- やむを得ない紙入札について …21P
- 辞退について …P22 抽選方法(電子くじ)…P23 入札結果公表 …P24 4 システム稼働時間 …P25
- 5 お問い合わせ …P26

# 1 電子入札システムの導入について

### 【 導入の目的 】

- ・入札業務の競争性や透明性
- ・正確性の向上
- 入札参加者の負担軽減
- ・事務の効率化
- ・新型コロナウイルス感染拡大防止対策の一環として

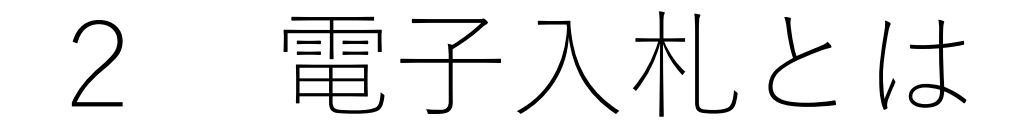

これまで会場に集合または郵便により、紙により行ってきた入札を 事務所等のパソコンからインターネットを介して行います。 これにより、場所や時間の制約を大幅に削減することができます。

電子入札システムでは、暗号化技術及び電子認証技術を用い インターネット利用における安全で公平な入札の実施を実現しています。

今回導入する電子入札システムは「ふくおか電子自治体運営協議会」で 共同利用しているもので、すでに久留米市、柳川市、笹栗町、飯塚市等 で運用されているシステムと同様のものになります。 **福岡県内導入済市町村は18団体(令和5年1月現在)**

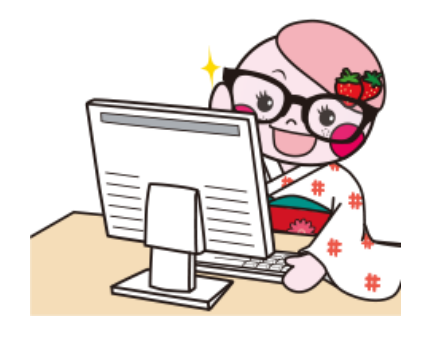

### 3 システムの概要

### 広川町が導入するシステムは、次の2つで構成されています。

# **①電子入札システム**

インターネットを使って入札を行うシステムです。 入札参加者は、会社の事務所にいながら入札に参加できます。

# **②入札情報公開システム**

案件公告、入札結果等の情報をインターネット上に公開しています。

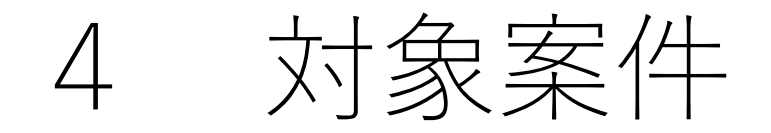

### 令和3年度からの電子入札対象案件(指名競争入札による) ※予定価格130万円以上の建設工事

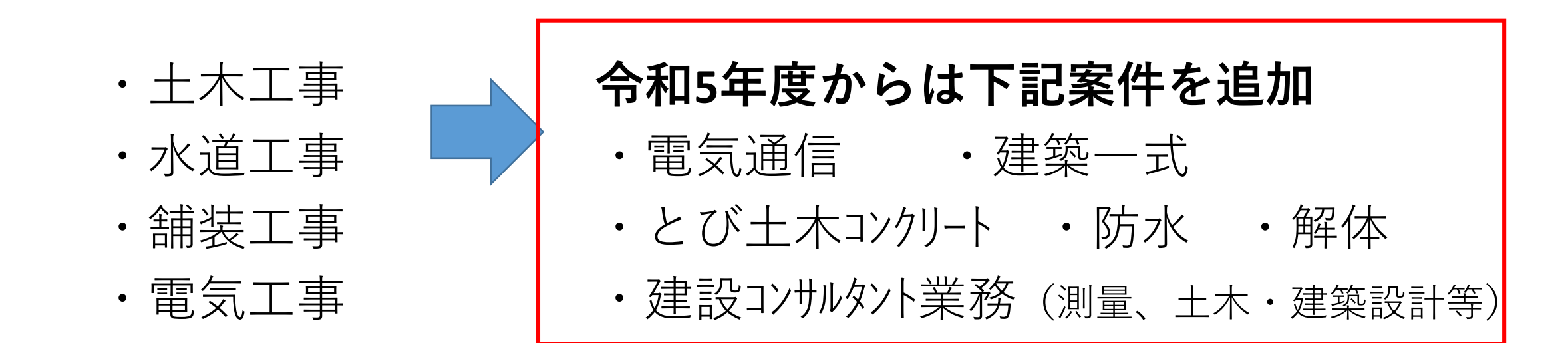

今後、対象案件の拡大を検討していきます。

# 5 案件拡大に係るスケジュール

令和5年1月23日 業者向け周知(HP公告)

令和5年1月23日~ 業者番号交付対応(随時)

令和5年1月23日~ 利用者登録の開始(随時) (ICカード・カードリーダー等をお持ちでない 場合は、民間認証局への申請を行ってください)

令和5年4月1日~ 4月1日以降に公告(指名通知等の送付)する 対象案件について、電子入札を開始

# 6 電子入札の準備

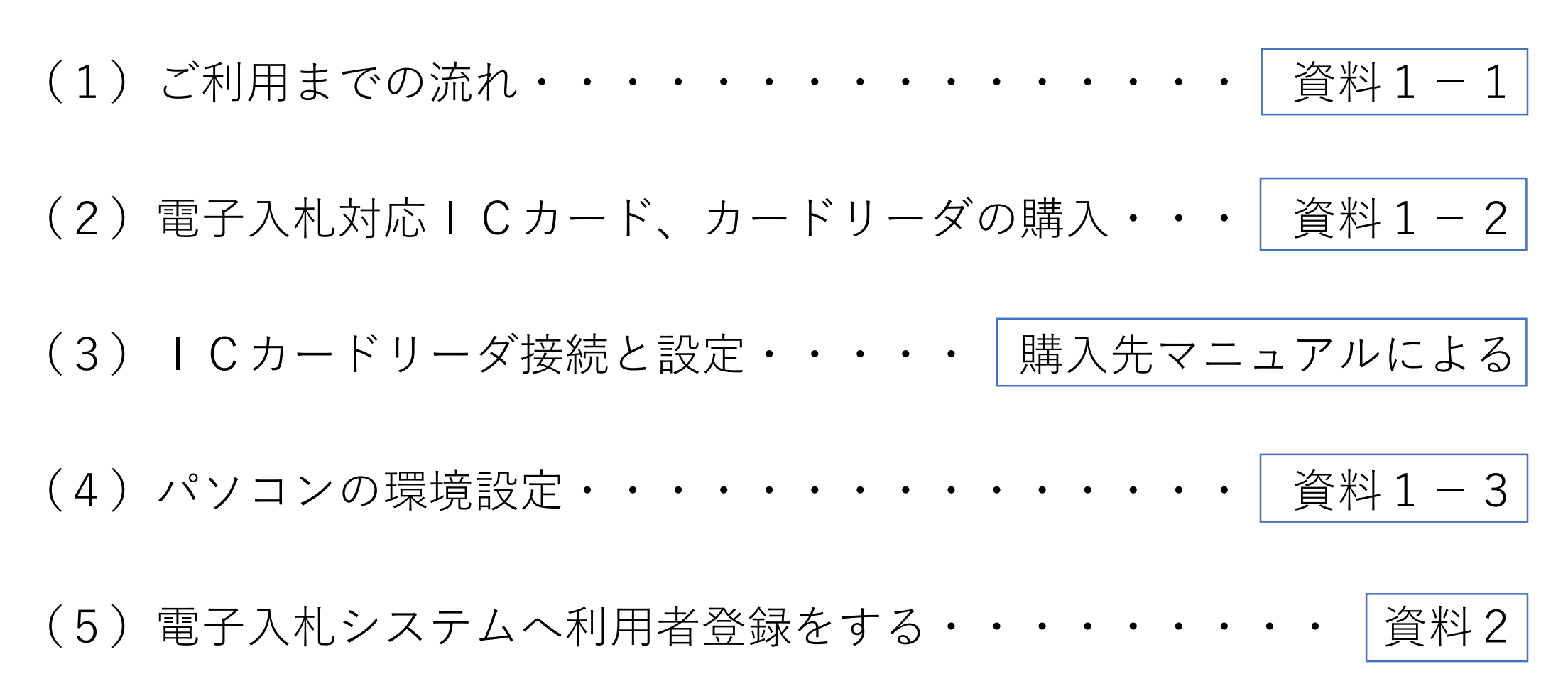

【資料1-1】

# (1)ご利用までの流れ

### 町ホームページ上にある【電子入札の事前準備】の項目 01 ご利用までの流れをご覧ください。

#### ※**ICカード等のない方用**

### (2)電子入札対応ICカード、カードリーダの購入①

#### 電子入札コアシステム対応民間認証局の中から申込先を選び、購入します。 有効期間や価格、サポートが各種違います。町HPに認証局一覧表を掲載しています。

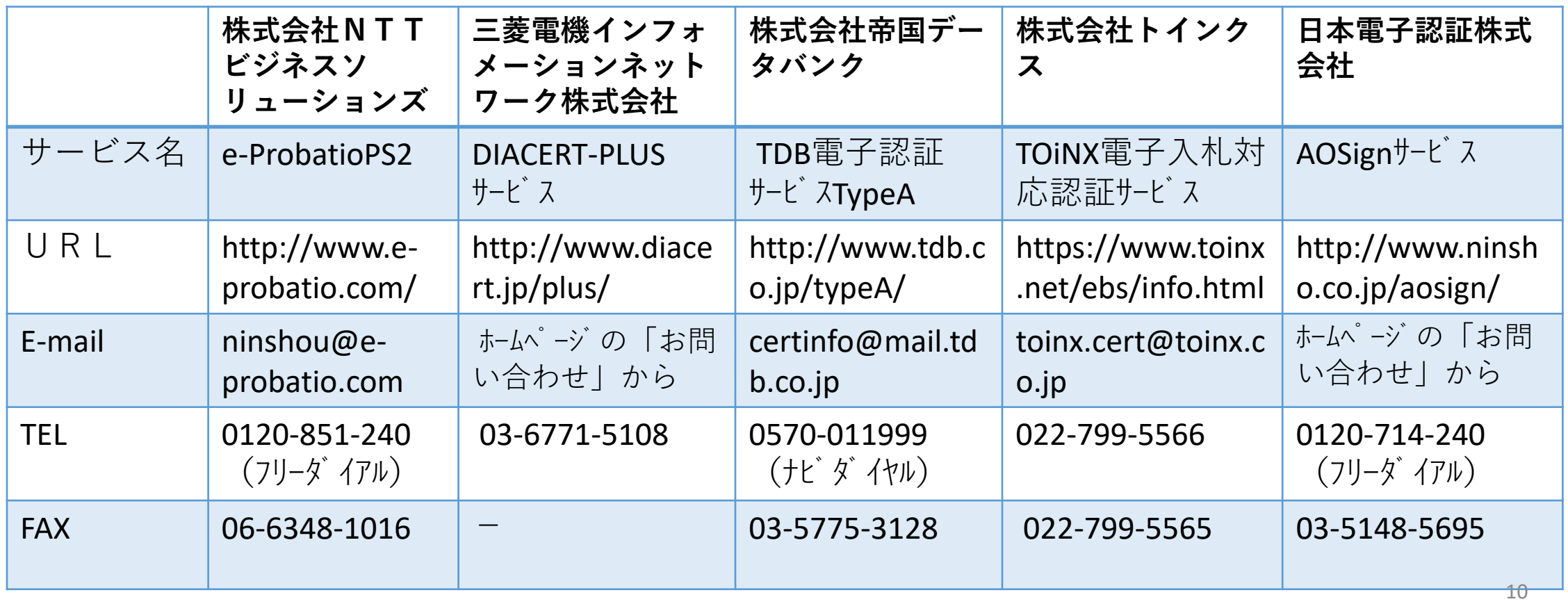

#### ※**ICカード等のない方用**

【資料1-2】

(2)電子入札対応ICカード、カードリーダの購入②

#### 【注意点】

■ ICカードリーダはICカード購入先認証局から一緒に購入されることをお奨めします。 (動作保証のため)

■ ICカードのお申し込みから取得までは、**およそ2週間~1ヶ月ほど**かかります。

■ ICカード名義人は、入札参加資格審査申請を行っている場所の名義 (本店の場合は本店・代表者、支店の場合は支店・受任者)で申し込みを行ってください。

■ ICカードは入札参加資格者本人であることを証明するものです。 会社の実印と同じように大切に管理してください。

■ 申込情報に変更が生じる場合は、町への変更届のほか、購入先認証局へ速やかに連絡し ICカードの再発行の要否を確認し、電子入札システムへの変更登録を行ってください。

# 6 電子入札の準備

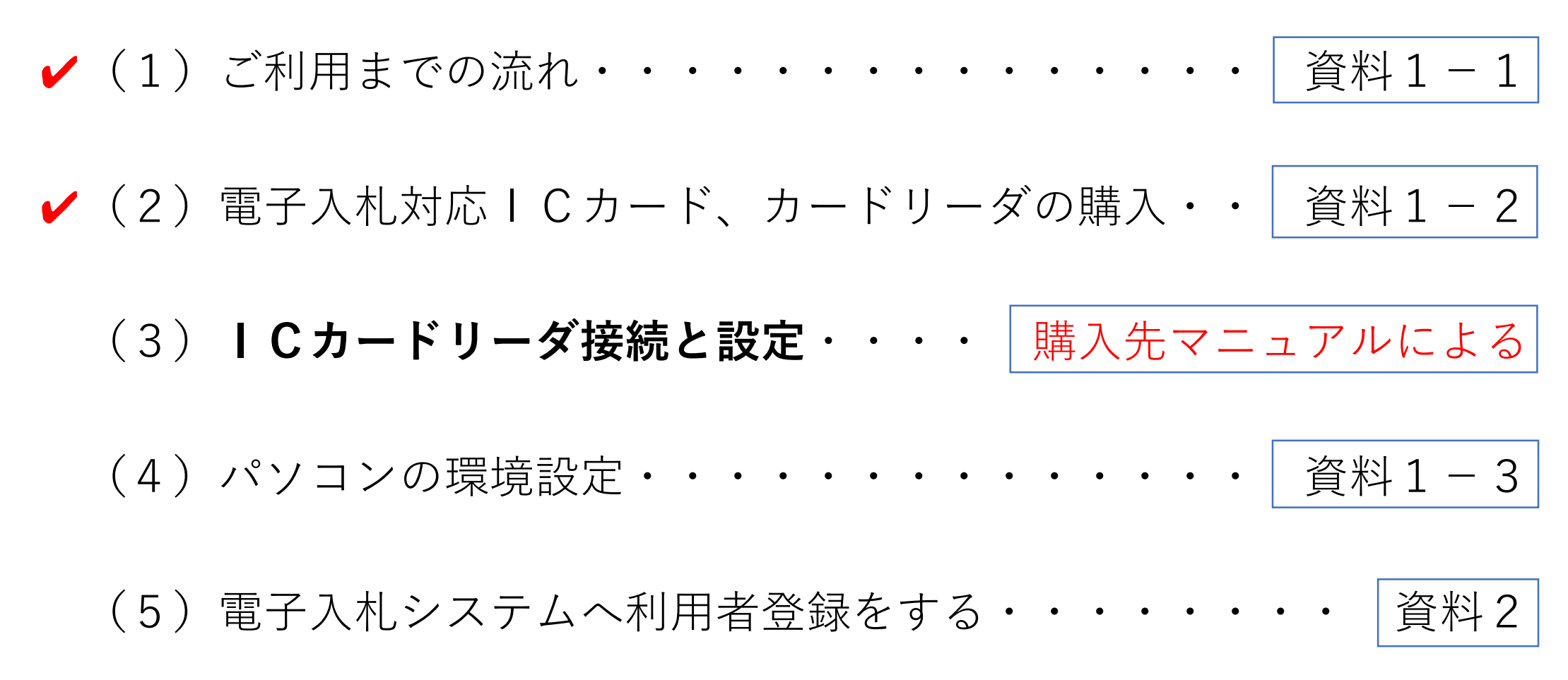

# 6 電子入札の準備

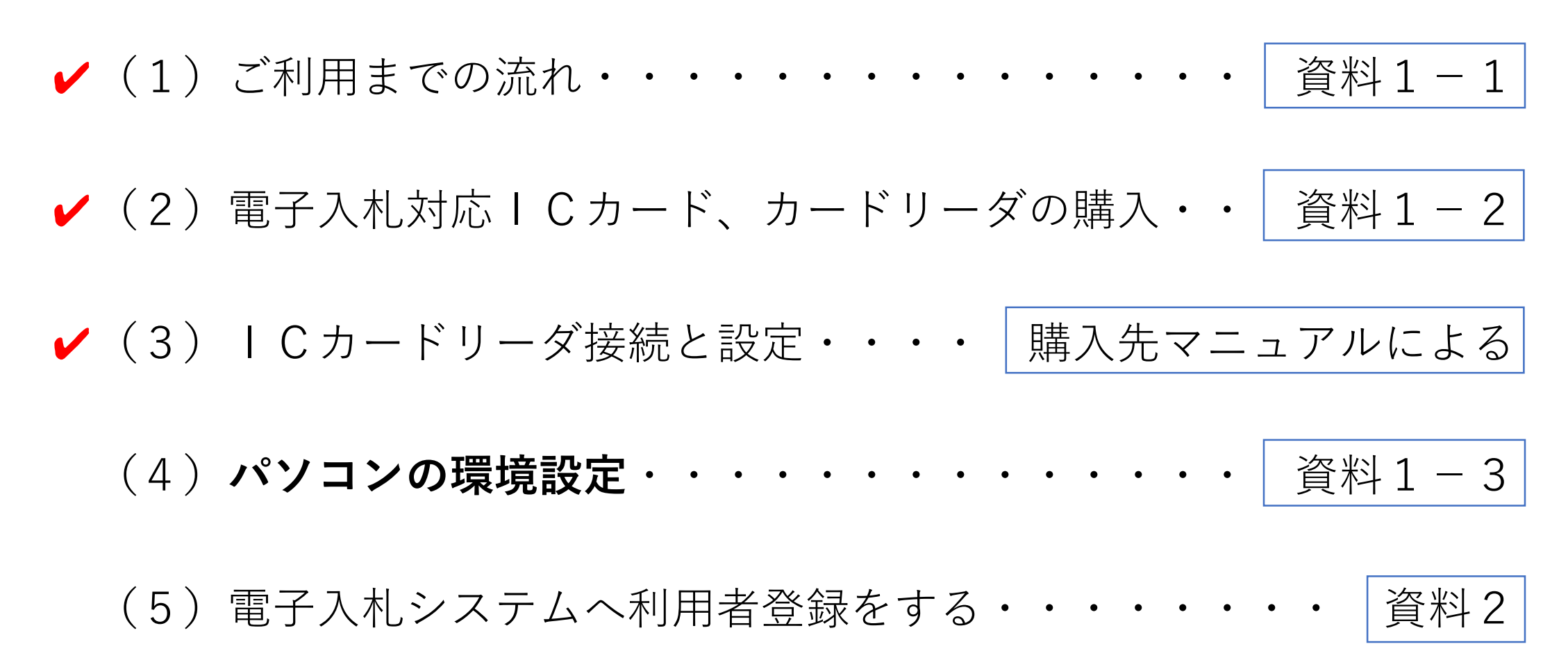

【資料1-3】

# (4)パソコンの環境設定

町ホームページ上にある【電子入札の事前準備】の項目 01 ご利用のためのPC環境設定をご覧ください。

ブラウザの種類( Microsoft Edge 、 Google Chrome等)に 応じて設定が必要となります。

# 6 電子入札の準備

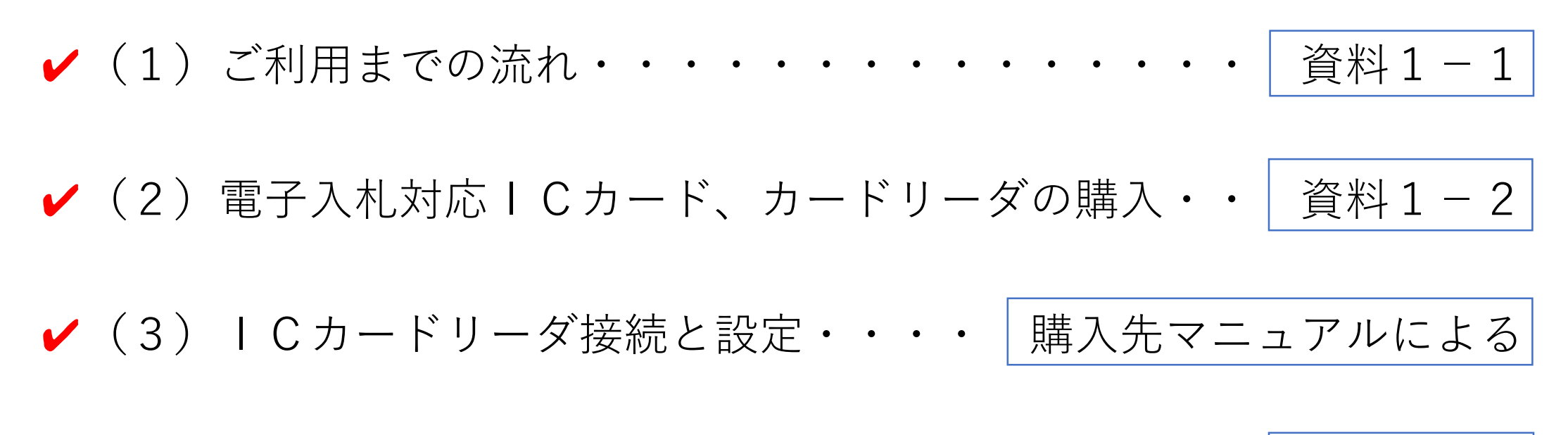

✔ (4)パソコンの環境設定・・・・・・・・・・・・・・ 資料1-3

(5)**電子入札システムへ利用者登録をする**・・・・・・・・ 資料2 他の発注機関ですでに電子入札を実施されている方も必要な準備となります。

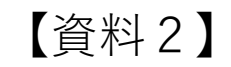

### (5)電子入札システムへ利用者登録をする

町ホームページ上にある【業者番号の取得と利用者登録】の項目 をご覧ください。

広川町電子入札用の業者番号をすでにお持ちの場合は 利用者登録手順をご覧ください。

# 7 システムへの入口

広川町公式ホームページ (R3.2.19リニューアル)

① Google検索等で「広川町」を検索/「http://www.town.hirokawa.fukuoka.jp/」

⇣ ②**「しごと・産業」** ⇣ ③「入札・契約」 ⇣ ④「電子入札」 ⇣ ⑤「電子入札システム」 「入札情報公開システム」 から入る

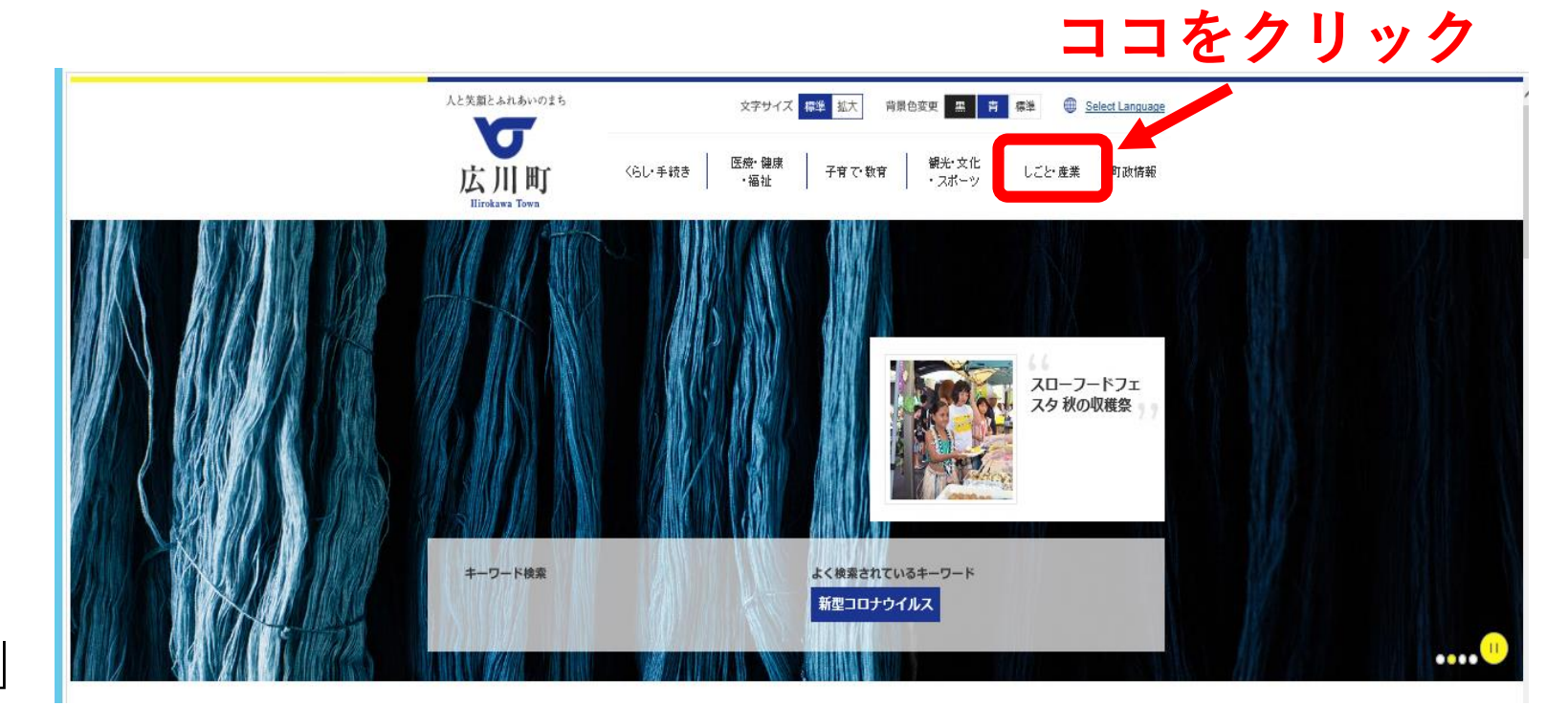

7 システムへの入口 (前ページからのつづき)

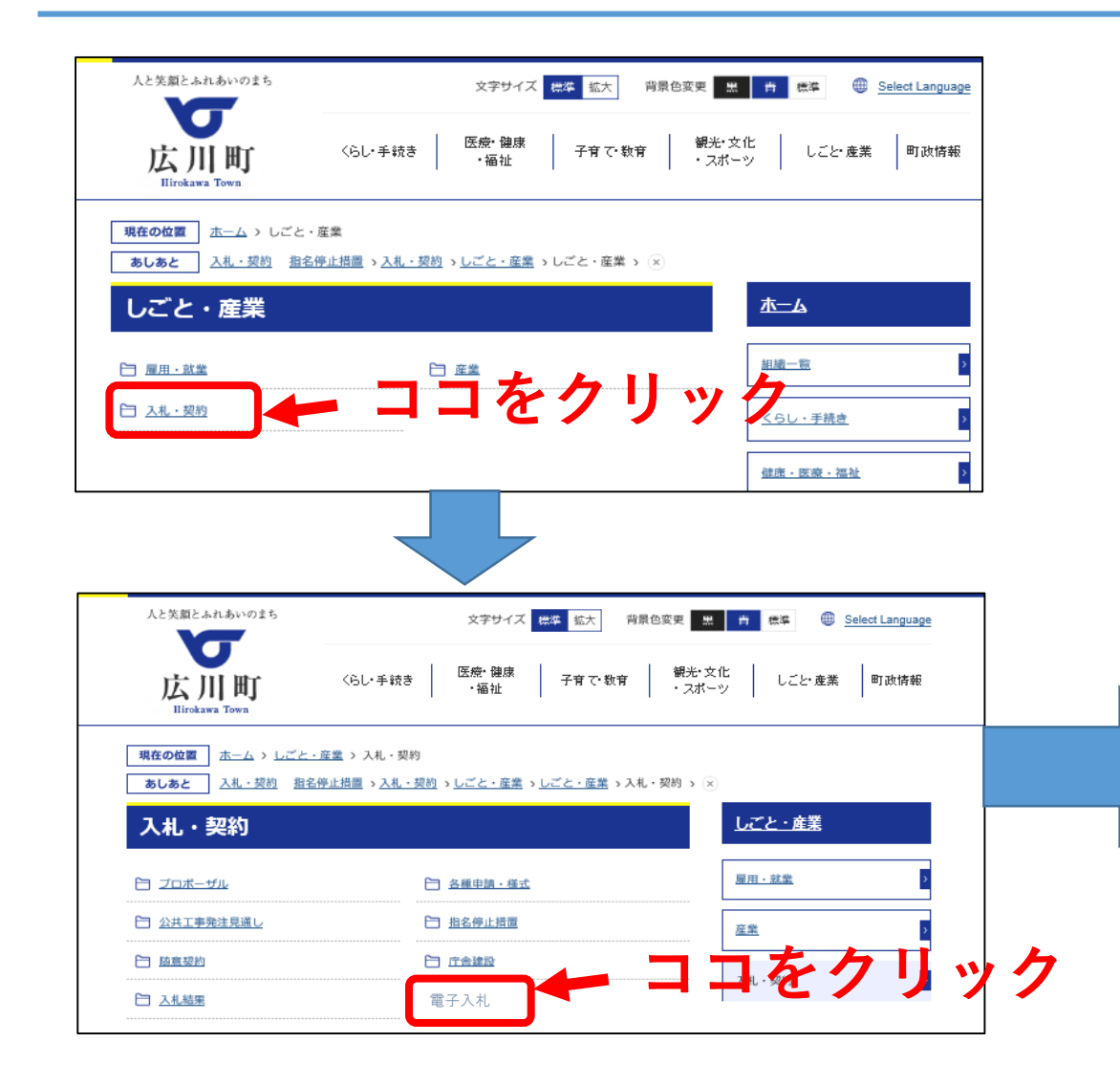

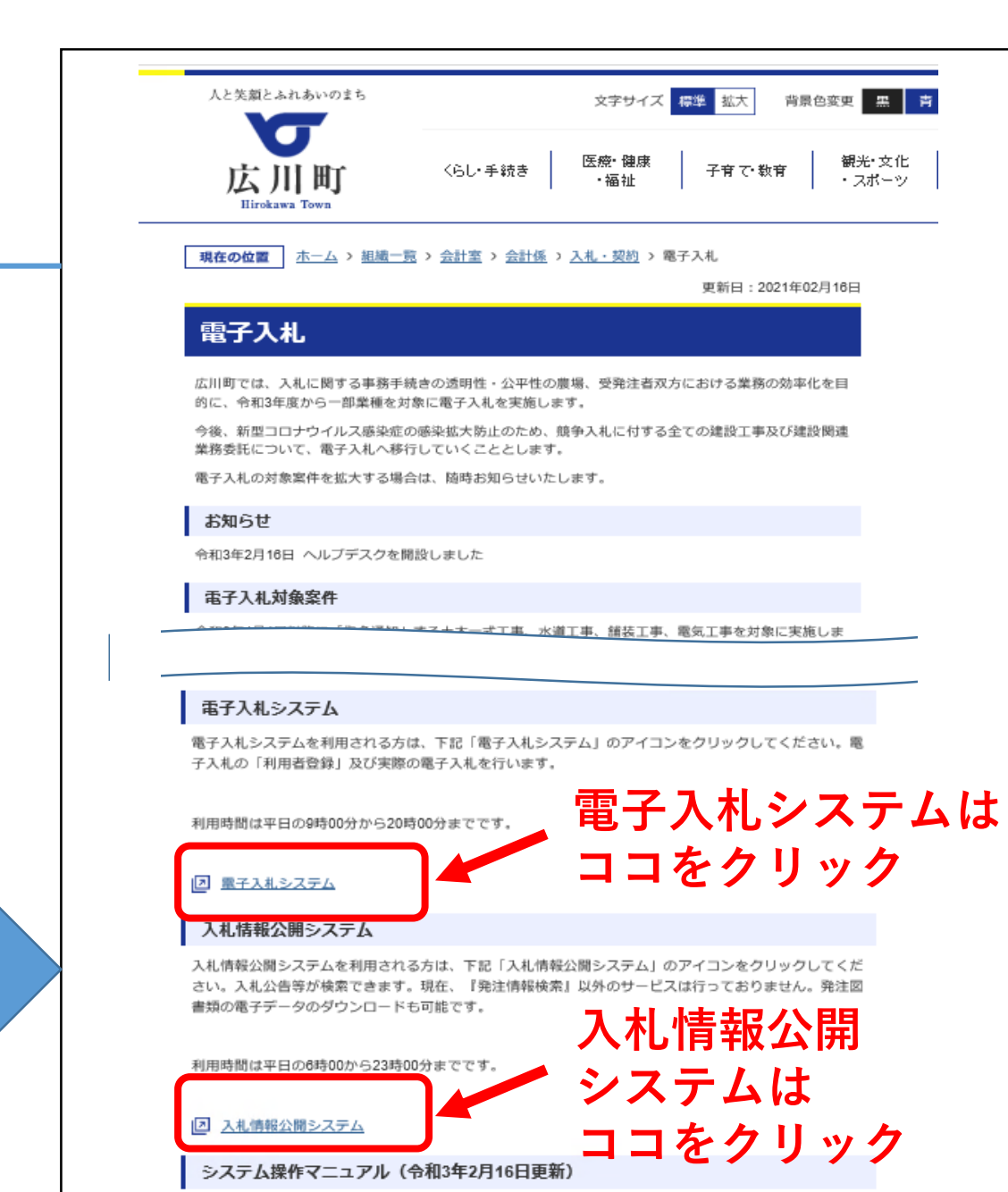

# 8 指名通知から落札まで

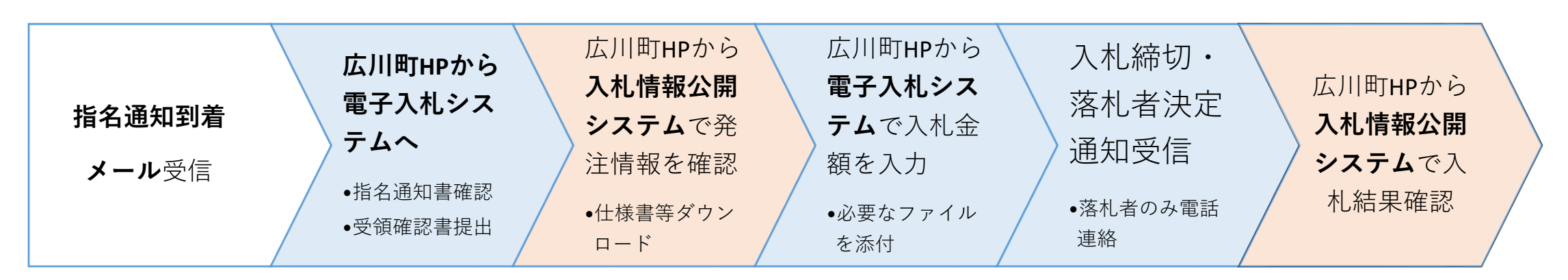

(1)入札の通知方法

指名業者へ「**メール」**にてお知らせ

(2)入札情報の確認

広川町HPの**「電子入札システム」**にアクセスし指名通知書を確認。 広川町HPの**「入札情報公開システム」**にアクセスし、入札説明書・仕様書・設計図書等を確認。

(3)内訳書等の必要書類を作成し、入札締切時刻までに入札する。 広川町HPの**「電子入札システム」**にアクセスし入札金額を入力。

# 9 入札方法

### ホームページ掲載の**「指名競争入札 詳細手順」**を確認してくだ さい。

# 10 やむを得ない紙入札について

ICカードの更新や紛失、新規申請中、パソコン等のトラブル等、 やむを得ない事情により、電子入札が利用できない場合は、**入札 締切日の17時15分までに**、税務会計課会計係の契約担当窓口へ 必要書類を提出することで、紙入札を行うことができます。

**【必要書類】** ※**HPに様式あり 紙入札方式参加届出書(様式第1号) 紙入札用入札書(様式第2号)**

# 11 辞退について

### **辞退届**を「電子入札システム」により提出してください。

- 辞退届を提出した後、辞退届の撤回はできません。
- 提出内容をよく確認してからボタンをクリックしてください。
- 紙入札の場合の辞退届の様式はホームページに掲載しています。

# 12 抽選方法(電子くじ)

※落札(候補)者の決定方法 複数の落札候補者があった場合、くじ対象業者が入力したくじ番号と 乱数の合計を、くじ対象業者数で割り、その余りと応札順(応札時刻順で 0から並べた順番)が等しい業者が、落札(候補)者となります。

(3者が落札候補者となった場合の例)

応札順 くじ番号 乱数

- 0 業者A  $123 + 853 = 976$
- 1 業者B 345 +253 = 598 − 下3桁の

2 業者 C 725 + 642 = 1367 | 合計 1941

1941 ÷3=647あまり0 この場合、応札順0の 業者Aが落札(候補)者と なります。

# 13 入札結果公表

### **【結果通知】**

- ・落札者には、開札日に電話連絡を行います。 契約書を準備していますので、税務会計課会計係へ お越しください。
- ・応札者には、電子入札システムから落札結果が送信されます。

### **【結果公表】**

・町ホームページでの公表及び「入札情報公開システム」でも 抽選経過を含め、別途確認可能です。

# 14 システム稼働時間

# **【電子入札システム】**

### **8:30~20:00** ※**土日祝祭日、年末年始(12月29日~1月3日)を除く**

# **【入札情報公開システム】**

**6:30~23:00** ※**土日祝祭日、年末年始(12月29日~1月3日)を除く**

# 15 お問い合わせ

### **【電子入札システム、入札情報公開システムの操作方法】**

### **㈱日立システムズ電子入札総合ヘルプデスク**

- 受付時間 平日 9:00~12:00 13:00~17:30
- 電話番号 0570-021-777 (IP電話からは利用不可)
- $x \rightarrow +\infty$  sys-e-cydeenasphelp.rx@ml.hitachi-systems.com

### **【ICカードの取得、設定】 電子入札システム対応の各認証局**

### **【入札制度に関するお問い合わせ】 広川町税務会計課会計係** 電話番号 0943-32-1951